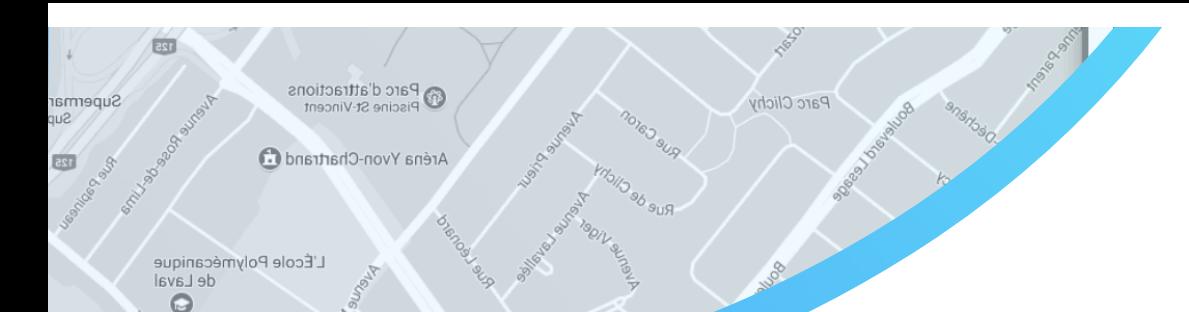

Google

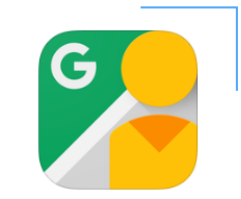

X

#### PROCÉDURE 1 : PRENDRE UNE PHOTOSPHÈRE AVEC GOOGLE STREET VIEW

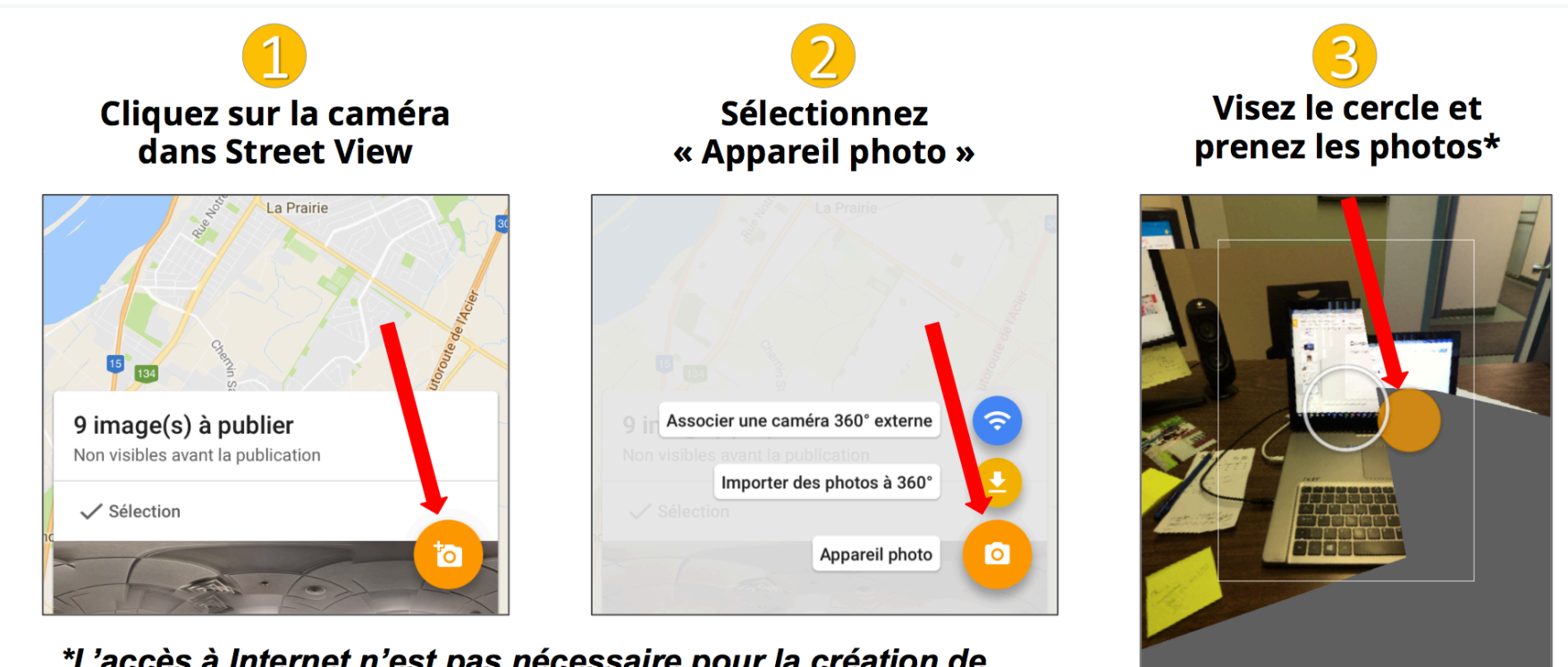

\*L'accès à Internet n'est pas nécessaire pour la création de photos-sphères

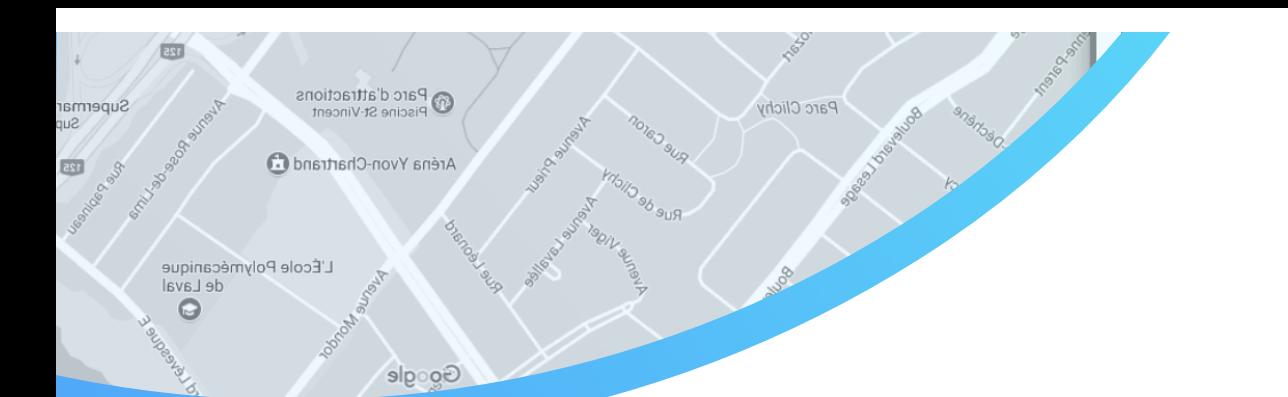

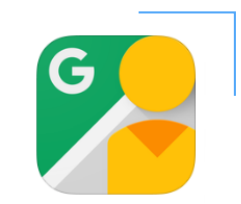

### PROCÉDURE 2 : PUBLIER UNE PHOTOSPHÈRE DANS GOOGLE STREET VIEW

Utilisez l'onglet « Contribuer » pour ajouter des photos à 360° à des lieux qui n'en n'ont pas encore sur Google Street View

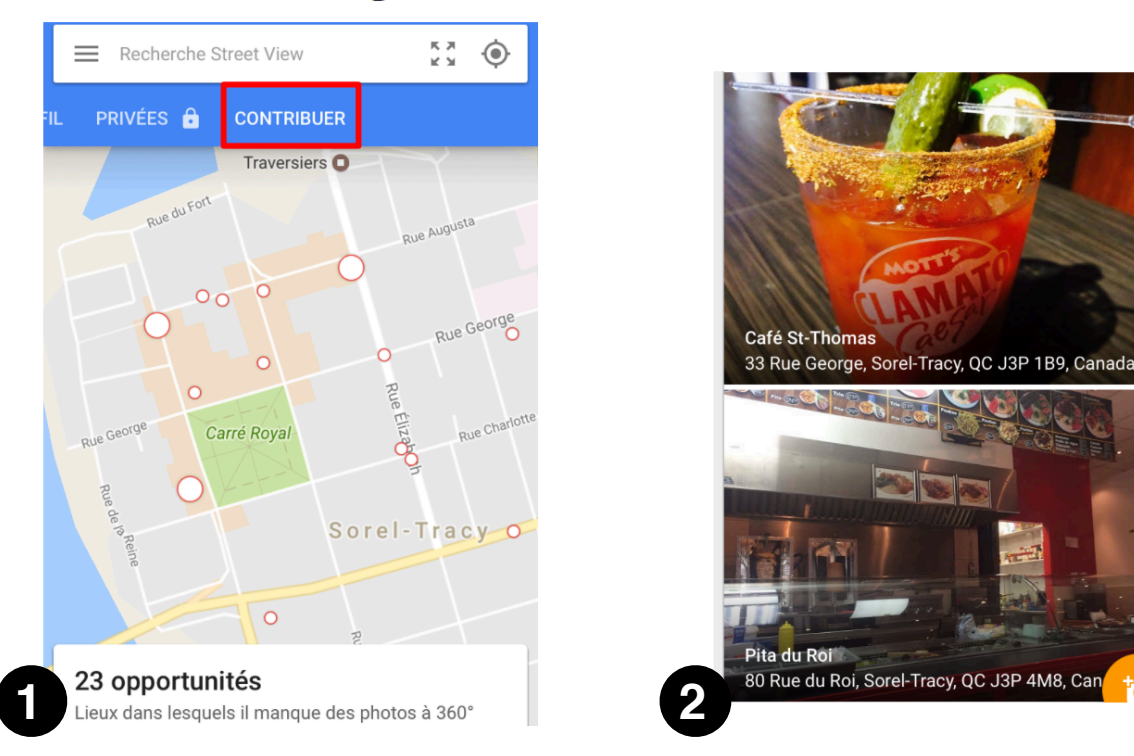

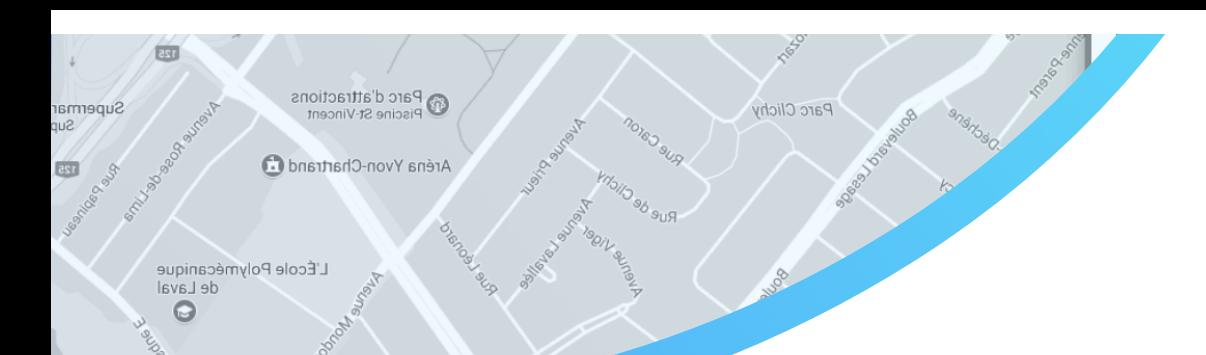

Google

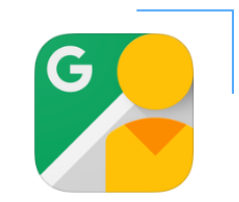

### PUBLIER UNE PHOTOSPHÈRE DANS GOOGLE STREET VIEW

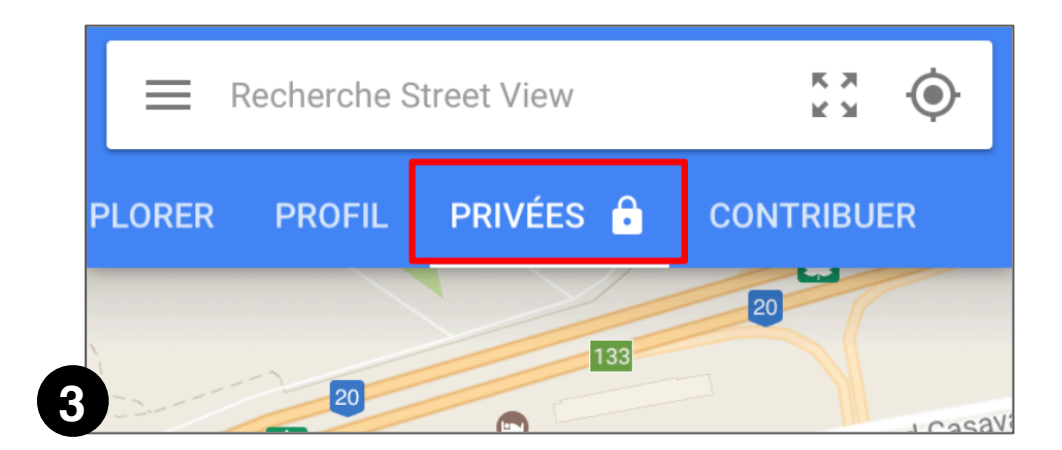

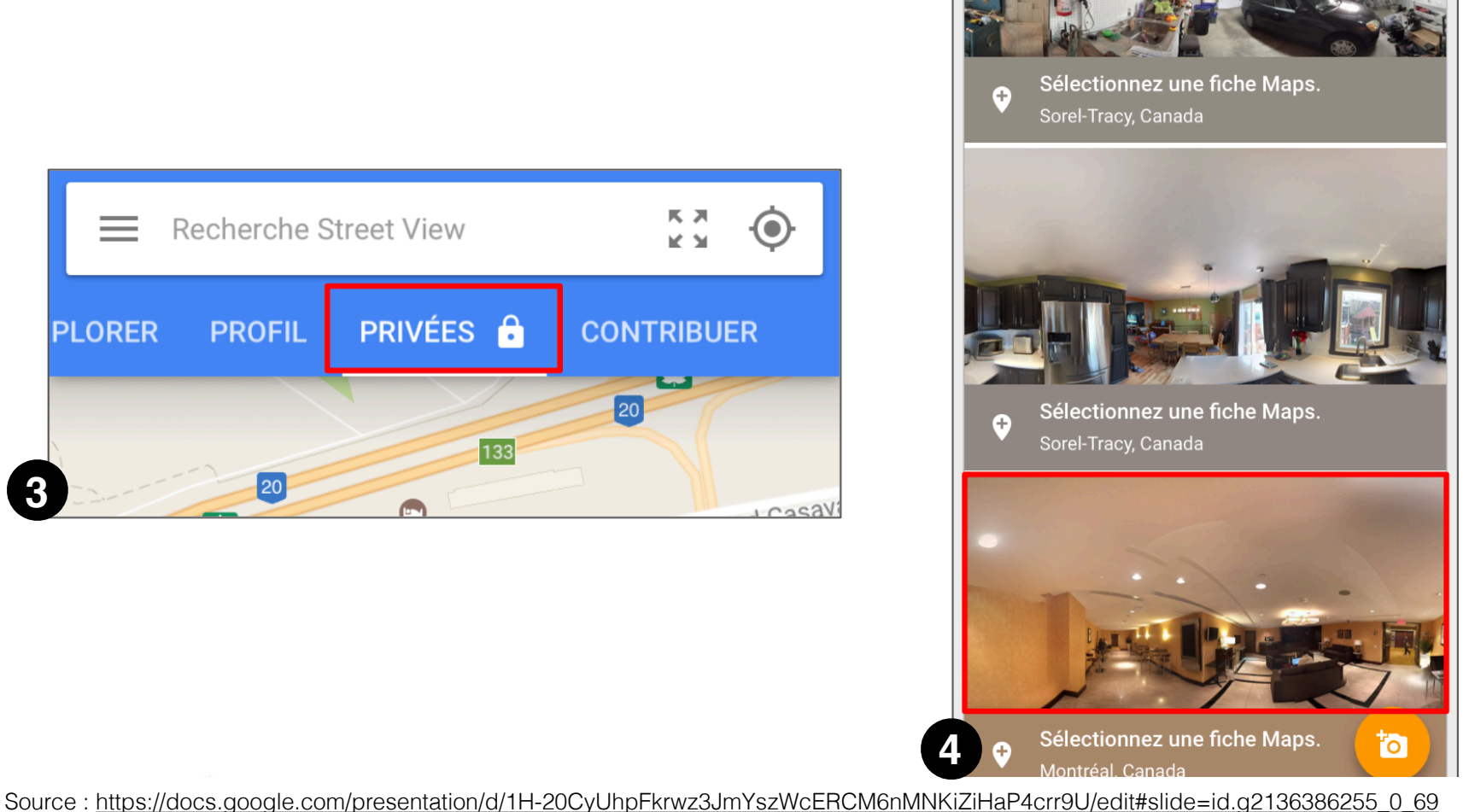

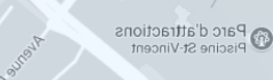

Aréna Yvon-Chartrand

**Google** 

L'École Polymécanique de Laval Q

Supermar

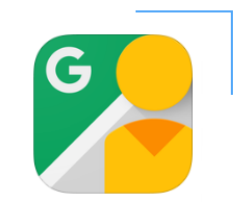

# PUBLIER UNE PHOTOSPHÈRE DANS GOOGLE STREET VIEW

Parc Clichy

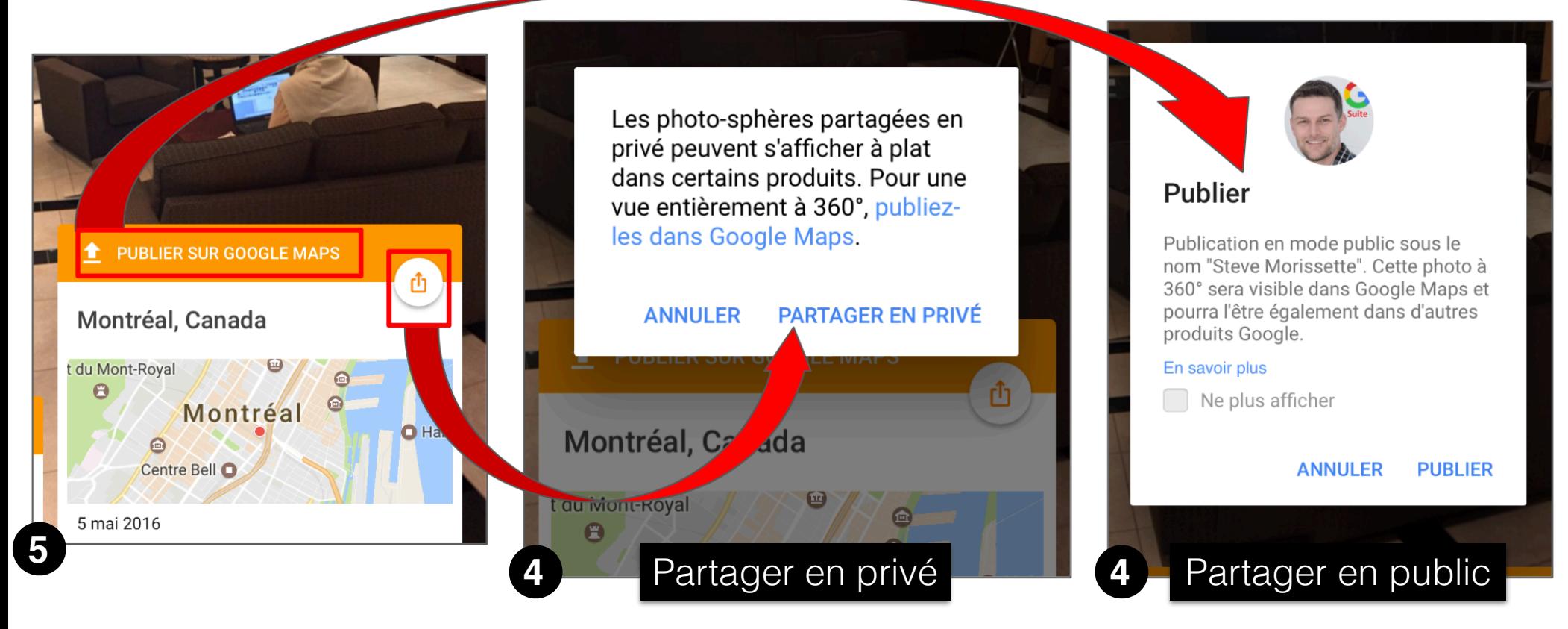

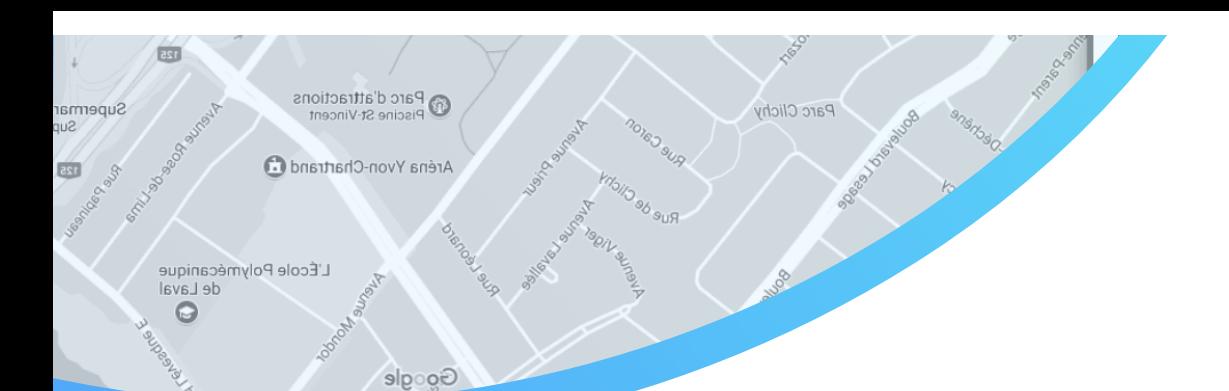

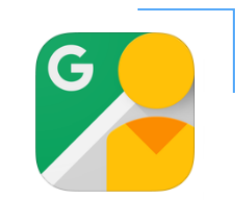

# PUBLIER UNE PHOTOSPHÈRE DANS GOOGLE STREET VIEW

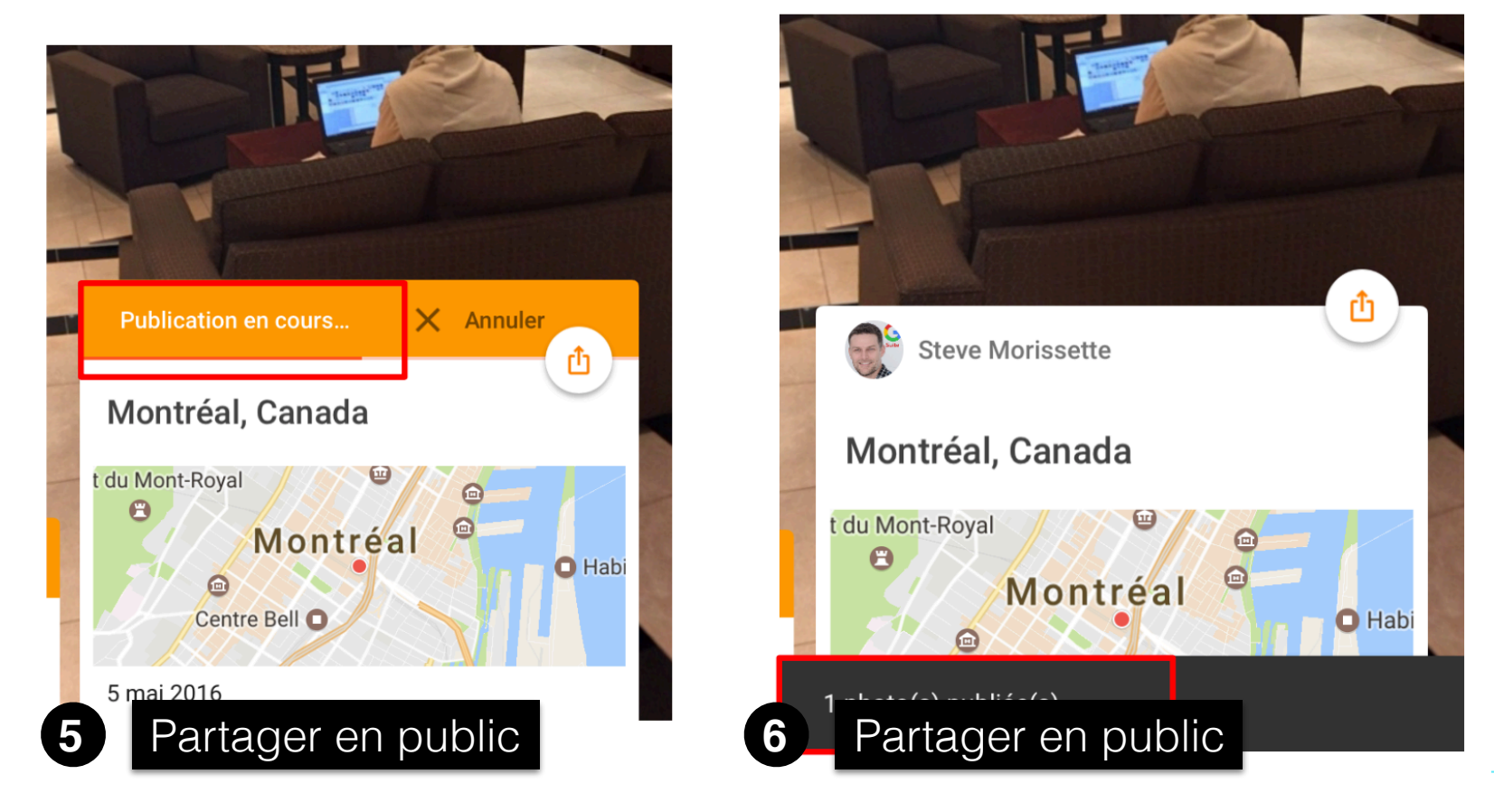